## **Problem Description**

How to create a Bank Deposit Journal Entry in SpeedyPOS?

## **Solution**

To create a Bank Deposit Journal Entry in SpeedyPOS:

Access the Add Journal Template option under General Ledger»Journal Entry. A List of default templates is available for you to choose from including one for Bank Deposit. The default template for Bank Deposit contains predefined ledger accounts that are commonly use when making a bank deposit.

Note: this article is also publicly available at<http://wiki.wws5.com/share/bank> deposit1012010824.html

[bankdeposit1012010824.flv](https://wiki.windwardsoftware.com/lib/exe/fetch.php?media=training:bankdeposit1012010824.flv)

Created by Lily May Pacubas at 12/1/2010 8:33:57 AM

From: <https://wiki.windwardsoftware.com/>- **Windward Software Wiki**

Permanent link: **<https://wiki.windwardsoftware.com/doku.php?id=training:bankdeposit1012010824>**

Last update: **2010/12/01 08:45 (14 years ago)**

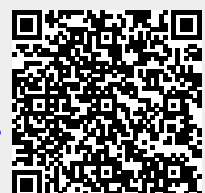